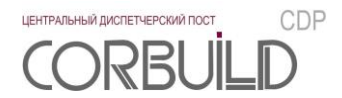

## **Руководство администратора**

## **Центральный диспетчерский пост CORBUILD CDP. Преобразователь интерфейса CORBUILD CDP I1**

**2019**

Производитель оставляет за собой право вносить изменения в структуру, функционал и аудиовизуальное отображение программы для ЭВМ «Центральный диспетчерский пост CORBUILD CDP».

ООО ТК «АСПЕКТ-СЕТИ» 610000, Россия, Киров, ул.М.Гвардии, 45 Тел.:(8332) 301-311, (8332) 301-314 Email: [support@corbuild.ru](mailto:support@corbuild.ru) <http://www.corbuild.ru/> [http://www.aspectspb.ru](http://www.aspectspb.ru/)

© ООО ТК «АСПЕКТ-СЕТИ», 2018

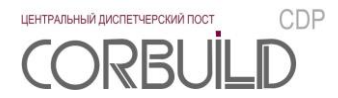

# **РУКОВОДСТВО АДМИНИСТРАТОРА**

## **СОДЕРЖАНИЕ**

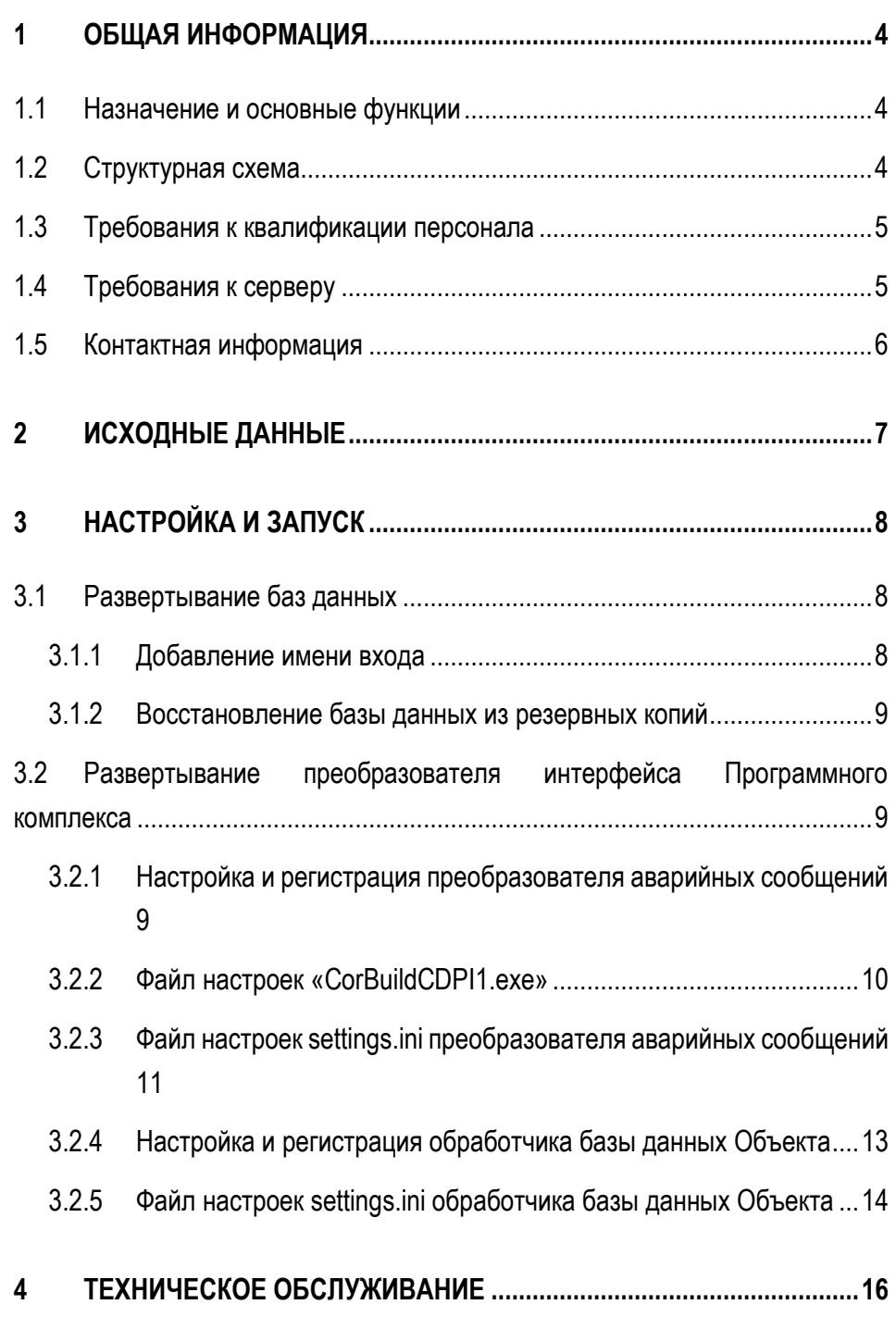

## <span id="page-3-0"></span>**1 ОБЩАЯ ИНФОРМАЦИЯ**

#### <span id="page-3-1"></span>**1.1 Назначение и основные функции**

Основной функцией преобразователя интерфейса является преобразование аварийных сообщений внешних АСДУ в авариные сообщения Программного комплекса в заданном формате.

Преобразователь интерфейса отправляет в базу данных Программного комплекса аварийные сообщения с параметрами:

- идентификатор АСДУ;
- идентификатор инженерной системы;
- текст аварийного сообщения;
- дата возникновения авариного сообщения;
- дата возникновения аварии;
- дата исчезновения авариного сообщения;
- дата исчезновения аварии.

В случае потери связи с Объектом преобразователь интерфейса генерирует аварийное сообщение. В случае восстановления связи с Объектом в соответствующем аварийном сообщении преобразователь интерфейса изменяет параметры «дата исчезновения авариного сообщения» и «дата исчезновения аварии», а также обновляет параметры аварийных сообщений записанных ранее в базе данных Программного комплекса.

## <span id="page-3-2"></span>**1.2 Структурная схема**

Структурная схема преобразователя интерфейса Программного комплекса представлена на рисунке

1.2.

**4**

На схеме:

- база данных Объекта хранит данные об авариях из АСДУ;
- обработчик базы данных АСДУ Объекта выполняет чтение данных из базы данных АСДУ Объекта;
- преобразователь аварийных сообщений инициирует получение данных от обработчика базы данных АСДУ Объекта и приводит их к формату аварийного сообщения в основной базе данных Программного комплекса.
- база данных Программного комплекса хранит данные аварийных сообщений подключенных АСДУ и другую информацию для функционирования программного комплекса;
- база данных преобразователя интерфейса Программного комплекса хранит данные о соответствии идентификаторов аварийных сообщений в основной базе данных Программного комплекса и в базе данных АСДУ Объекта;

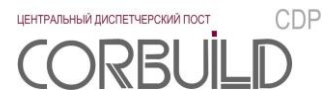

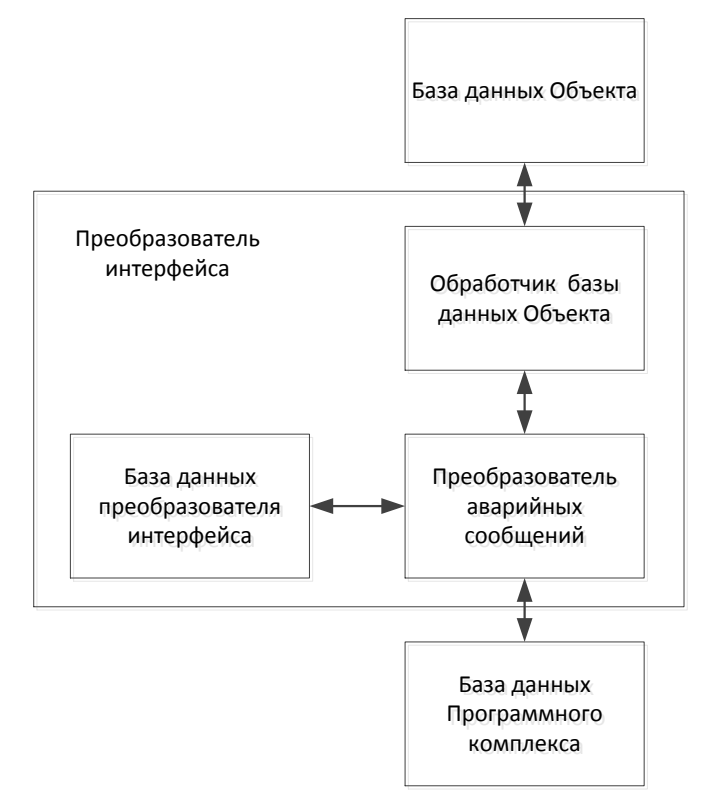

Рисунок 1.2 – Структурная схема преобразователя интерфейса Программного комплекса

### <span id="page-4-0"></span>1.3 Требования к квалификации персонала

К работе по установке, настройке и техническому обслуживанию Программного комплекса допускается только персонал, соответствующий требованиям:

- изучивший данное руководство и руководство администратора Программного комплекса;
- обладающий навыками пользователя персонального компьютера;
- имеющий знания и навыки администрирования системы управления базами данных MS SQL Server 2014 [Microsoft] и/или СУБД Postgres Pro [ООО «ПОСТГРЕС ПРОФЕССИОНАЛЬНЫЙ»].

## <span id="page-4-1"></span>1.4 Требования к серверу

Сервер, на котором планируется развернуть преобразователь аварийных сообщений, должен быть в одной сети с компонентами Программного комплекса.

На сервере должно быть установлено программное обеспечение:

- операционная система Windows Server 2012 [Microsoft] и выше;
- MS SQL Server 2014 [Microsoft] или СУБД Postgres Pro [ООО «ПОСТГРЕС ПРОФЕССИОНАЛЬНЫЙ»].

Сервером, на котором планируется развернуть обработчик базы данных Объекта, должен быть сервер с базой данных АСДУ Объекта. Данный сервер должен быть в одной сети с компонентами Программного комплекса.

На сервере должно быть установлено программное обеспечение:

 $-$  операционная система Windows Server 2003 [Microsoft] и выше.

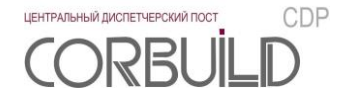

Обработчик базы данных Объекта Программного комплекса всегда находится в рабочем состоянии и ожидает запросы от преобразователя аварийного сообщения Программного комплекса. Связь между преобразователем аварийного сообщения и обработчиков базы данных Объекта устанавливается по протоколу tcp, порт для соединения 8734. Данный порт должен быть свободен как на стороне преобразователя аварийного сообщения, так и на стороне обработчика базы данных Объекта Программного комплекса.

#### <span id="page-5-0"></span>**1.5 Контактная информация**

За получением технических консультаций по эксплуатации Программного комплекса можно обращаться в офис компании ООО ТК «АСПЕКТ-СЕТИ»:

- тел.: +7(8332)301-301, +7 (8332) 301-311;
- e-mail: [info@aspectspb.ru,](mailto:info@aspectspb.ru) [support@corbuild.ru](mailto:support@corbuild.ru)

## **2 ИСХОДНЫЕ ДАННЫЕ**

<span id="page-6-0"></span>Дистрибутив для выполнения работ по установке преобразователя интерфейса Программного комплекса включает в себя:

- backup базы данных преобразователя интерфейса Программного комплекса: «CorBuildCDPI1»;
- папка «CorBuildCDPI1»;
- папка «CorBuildCDPI1HandlerDB»;
- папка «Драйверы».

Папка «CorBuildCDPI1» предназначена для хранения файлов преобразователя аварийных сообщений Программного комплекса.

Папка «CorBuildCDPI1HandlerDB» предназначена для хранения файлов обработчика базы данных Объекта Программного комплекса.

Папка «Драйверы» включает в себя:

драйвер OLE DB для FoxPro.

Перед установкой Программного комплекса скопируйте папку «CorBuildCDPI1» в соответствующую папку на сервер и папку «CorBuildCDPI1HandlerDB» на сервер с базой данных Объекта, на которых планируется развернуть Программный комплекс.

**7**

## <span id="page-7-0"></span>3 НАСТРОЙКА И ЗАПУСК

#### <span id="page-7-1"></span>3.1 Развертывание баз данных

Внимание! Далее приведены шаги по развертыванию и настройке БД в СУБД Microsoft SQL Server 2014. При работе с другими СУБД необходимо выполнить установку и настройку СУБД в соответствии с требования производителя и выполнить настройку БД преобразователя интерфейса Программного комплекса аналогично описанным шагам.

Настоящее руководство администратора предполагает, что специалисты, разворачивающие базу данных преобразователя интерфейса Программного комплекса, владеют знаниями и навыками по администрированию и работе с программным продуктом MS SQL Server 2014.

Данный параграф предназначен для работы с сервером, на котором предполагается установка баз данных Программного комплекса.

Развертывание баз данных в СУБД MS SQL Server 2014 включает в себя:

- добавление имени входа;

- восстановление базы данных из резервной копии.

#### 3.1.1 Добавление имени входа

<span id="page-7-2"></span>Для работы с базами данных Программного комплекса необходимо создать соответствующее имя входа.

Для создания имени входа в Microsoft SQL Server Management Studio необходимо правой кнопкой мыши щелкнуть на папку «Безопасность/Имена входа» экземпляра SQL Server. В появившемся контекстном меню нажать «Создать имя входа ...».

В окне «Создание имени входа» необходимо задать следующие параметры создаваемого имени входа:

- имя входа (вкладка «Общие»): CorBuildCDP;
- выставить переключатель «Проверка подлинности SQL Server» (вкладка «Общие»); задать пароль;
- база данных по умолчанию (вкладка «Общие»): master;
- язык по умолчанию (вкладка «Общие»): russian;
- роли сервера (вкладка «Роли сервера»): public;
- защищаемые объекты (вкладка «Защищаемые объекты»): соединение SQL (Найти (Search) $\rightarrow$ Текущий сервер  $\rightarrow$  Ok) | Право предоставил sa – установить флаг;
- разрешение на подключение к ядру СУБД (вкладка «Состояние»): предоставить;
- имя входа (вкладка «Состояние»): включено.

#### **3.1.2 Восстановление базы данных из резервных копий**

<span id="page-8-0"></span>Средствами Microsoft SQL Server Management Studio необходимо восстановить резервную копию базы данных «CorBuildCDPI1». Данную резервную копию можно взять из дистрибутива преобразователя интерфейса Программного комплекса.

Для восстановления базы данных в Microsoft SQL Server Management Studio необходимо правой кнопкой мыши щелкнуть на папку «Базы данных» экземпляра SQL Server. В появившемся контекстном меню нажать «Восстановить базу данных …».

*Внимание! В случае, если после восстановления базы данных среди пользователей базы будет пользователь CorBuildCDP (CorBuildCDPI1\ Безопасность\ Пользователи\ CorBuildCDP), требуется удалить пользователя с данным именем.*

Нажать на ссылку «Свойства» имени входа, созданного в пункте 3.1.1. На экране «Свойства имени входа» на вкладке «Сопоставление пользователей (User Mapping)» выбрать базу данных CorBuildCDP и установить пользователю роли: db\_datareader, db\_datawriter, public. После данной операции среди пользователей базы данных (CorBuildCDPI1) появится пользователь CorBuildCDP (CorBuildCDPI1 \ Безопасность\ Пользователи\ CorBuildCDP).

### <span id="page-8-1"></span>**3.2 Развертывание преобразователя интерфейса Программного комплекса**

#### **3.2.1 Настройка и регистрация преобразователя аварийных сообщений**

<span id="page-8-2"></span>Скопируйте папку «CorBuildCDPI1» в директорию любого из логических дисков. Путь к папке не должен содержать символов кириллицы.

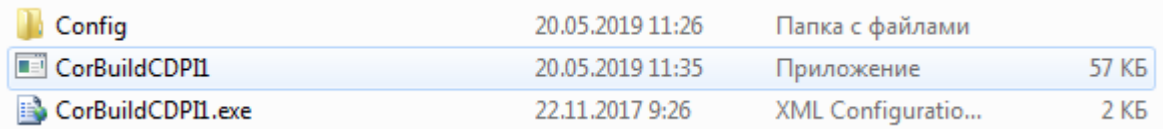

Рисунок 3.2.1.1 – Содержимое папки «CorBuildCDPI1»

Содержимое папки:

- Папка «Config» папка с файлом settings.ini, в котором хранятся основные настройки преобразователя аварийных сообщений преобразователя интерфейса, описание файла в п.3.2.3 данного руководства;
- Файл «CorBuildCDPI1» exe-файл преобразователя аварийных сообщений преобразователя интерфейса;
- Файл «CorBuildCDPI1.exe» xml–файл с настройками преобразователя аварийных сообщений преобразователя интерфейса.

**9**

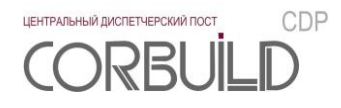

*Внимание! Удаление или переименование файлов и папок приведет к сбоям в работе Программного комплекса.*

Преобразователь аварийных сообщений преобразователя интерфейса представляет собой Службу Windows. Для регистрации службы необходимо запустить Командную строку(cmd.exe) от имени Администратора. Перейти в директорию с файлом InstallUtil.exe, установить службу с помощью команды «InstallUtil.exe /ServiceName=CorBuildCDPI1 /DisplayName="CorBuildCDPI1" C:\CorBuildCDPI1\CorBuildCDPI1.exe».

*Внимание! Первый запуск службы и ее останов осуществляется вручную из окна управления службами.* 

При перезапуске машины, где работает служба, служба запустится автоматически.

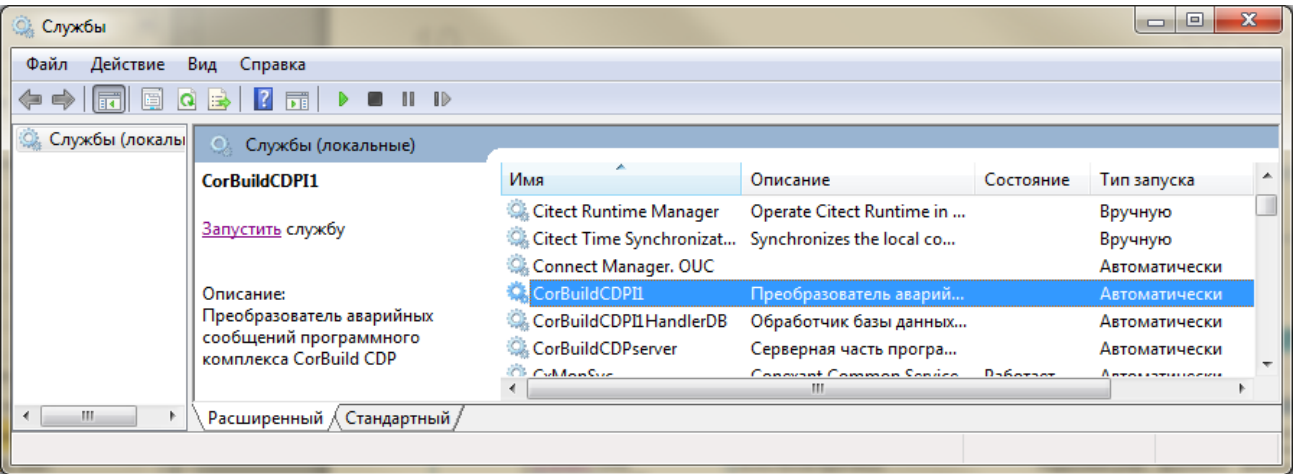

Рисунок 3.2.1.2 – Запуск службы «CorBuildCDPI1»

#### <span id="page-9-0"></span>**3.2.2 Файл настроек «CorBuildCDPI1.exe»**

Для настройки работы преобразователя аварийных сообщений преобразователя интерфейса необходимо открыть xml-файл «CorBuildCDPI1.exe» для этого подойдет «Блокнот» или «Notepad++». Содержимое файла настроек представлено на рисунке 3.2.2 .

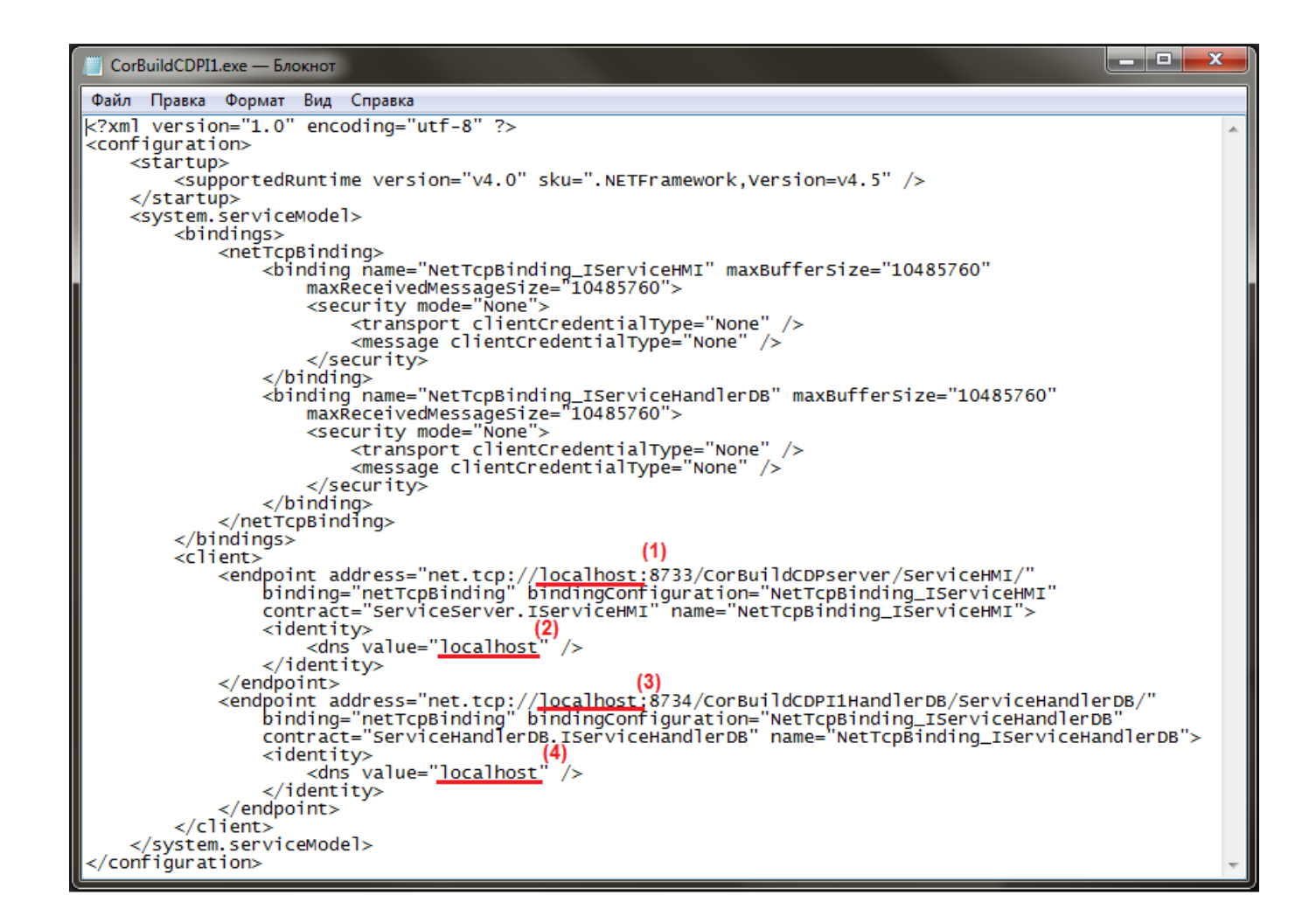

Рисунок 3.2.2 - Файл настроек преобразователя аварийных сообщений преобразователя интерфейса

По умолчанию в качестве сервера, где установлена серверная часть Программного комплекса, и сервера, где установлен обработчик базы данных Объекта, указан локальный компьютер ("localhost"). Для работы с серверной частью Программного комплекса, расположенной на другом компьютере локальной сети, необходимо прописать ip-адрес удаленного компьютера вместо localhost в первом и втором случае. Для работы с обработчиком базы данных Объекта, расположенным на другом компьютере локальной сети, необходимо прописать ip-адрес удаленного компьютера вместо localhost в третьем и четвертом случае.

#### Файл настроек settings.ini преобразователя аварийных сообщений  $3.2.3$

<span id="page-10-0"></span>Файл настроек settings.ini, находящийся в папке «Config», содержит основные настройки для преобразователя аварийных сообщений преобразователя интерфейса.

Файл имеет следующую структуру: в квадратных скобках указано название раздела, затем построчно до знака равно название переменной, после - ее значение.

Например:

[Timer]

date off =  $60000$ 

CDP

ЦЕНТРАЛЬНЫЙ ДИСПЕТЧЕРСКИЙ ПОСТ RRI

date on =  $30000$ .

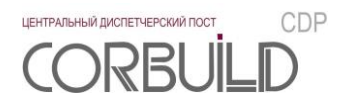

где [Timer] - название раздела, date\_off и date\_on - названия переменных, 60000 и 30000соответствующие значения.

Перечень разделов и их переменных приведен в таблице 3.2.3.

Таблица 3.2.3 - Перечень разделов файла настроек settings.ini

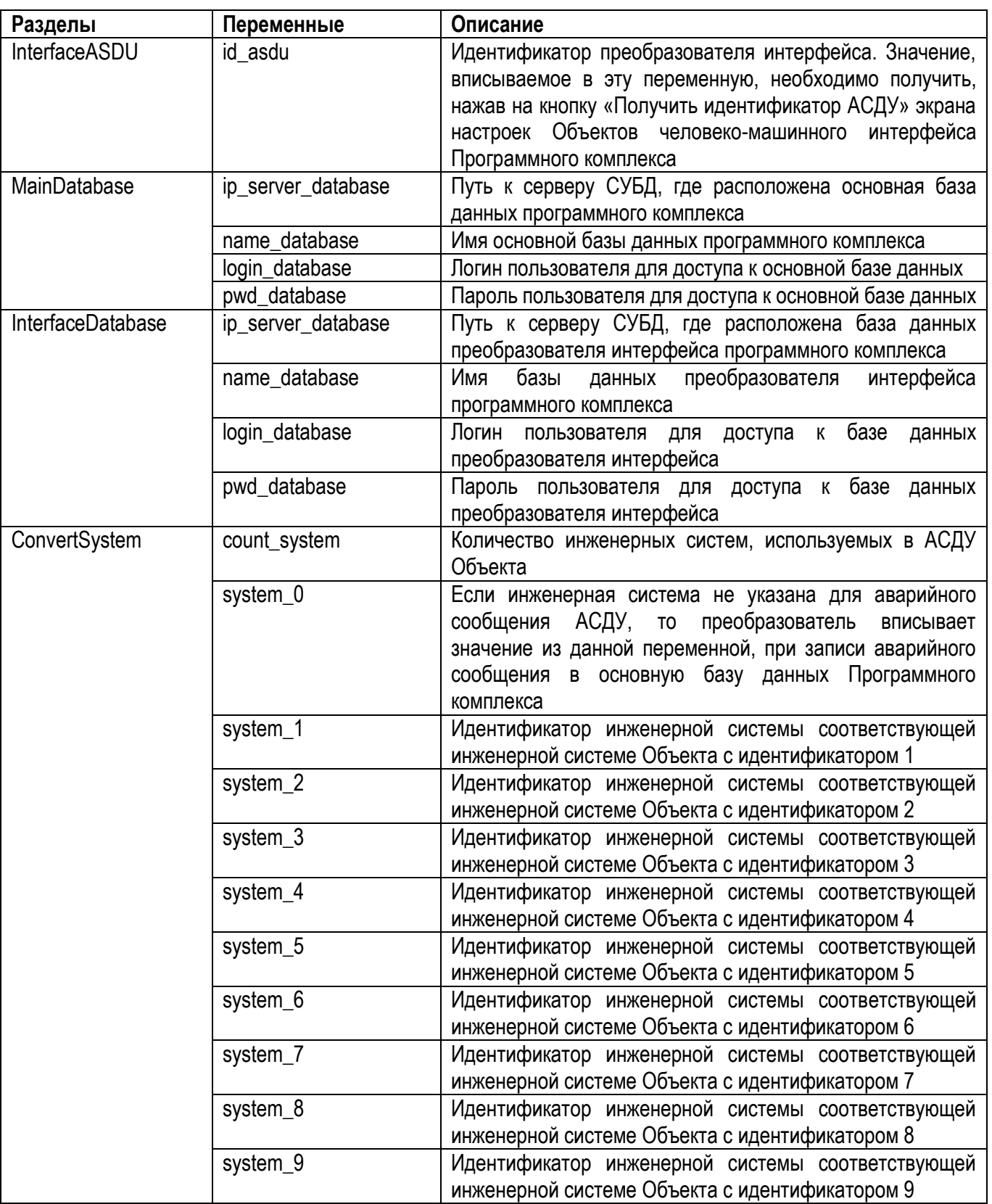

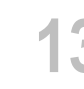

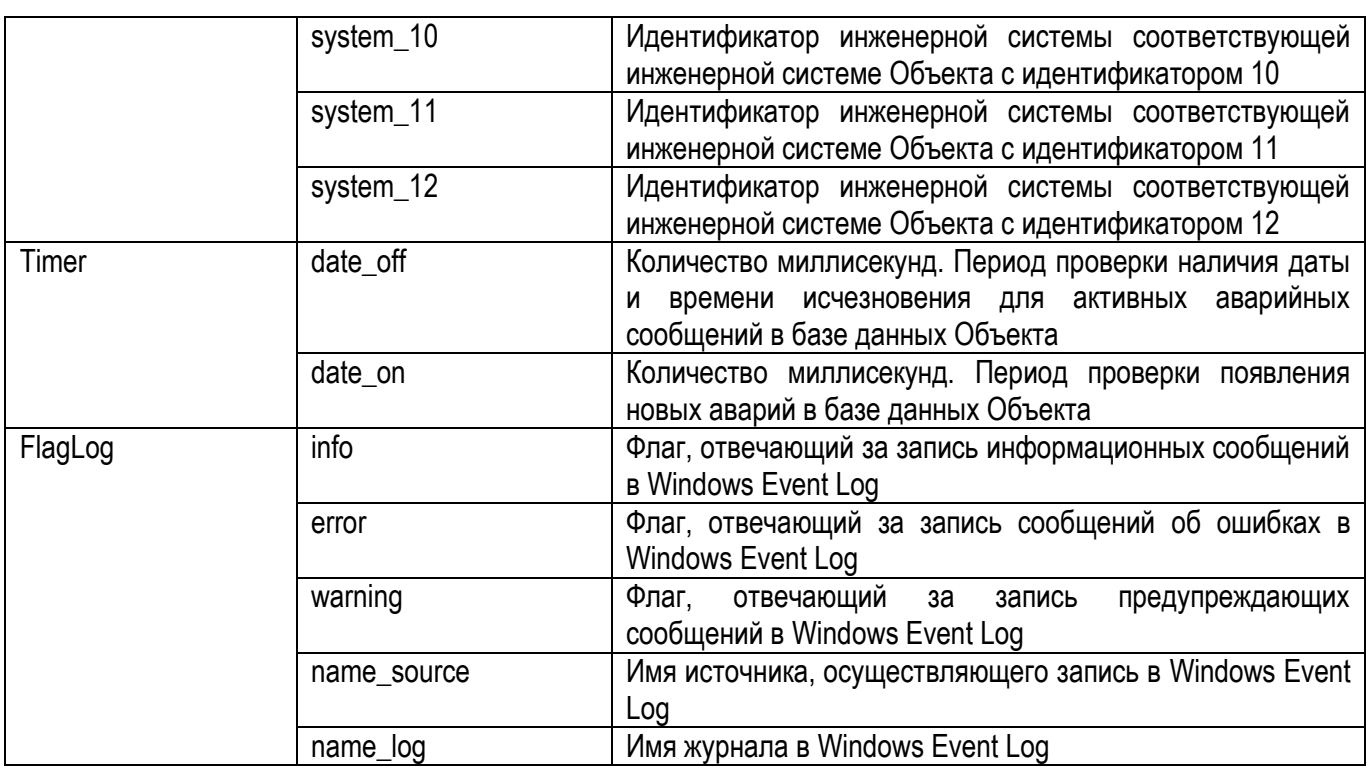

#### <span id="page-12-0"></span>3.2.4 Настройка и регистрация обработчика базы данных Объекта

Скопируйте папку «CorBuildCDPI1HandlerDB» в директорию любого из логических дисков. Путь к папке не должен содержать символов кириллицы.

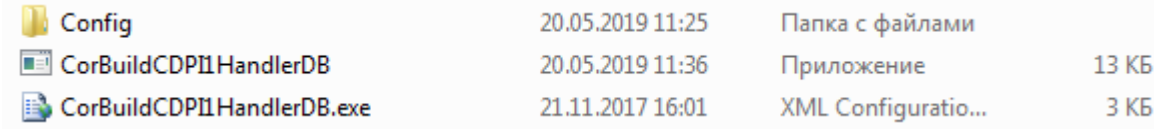

#### Рисунок 3.2.4.1 - Содержимое папки «CorBuildCDPI1HandlerDB»

Содержимое папки:

- Папка «Config» папка с файлом settings.ini, в котором хранятся основные настройки обработчика базы данных Объекта преобразователя интерфейса, описание файла в п.3.2.5 данного руководства;
- Файл «CorBuildCDPI1HandlerDB» ехе-файл обработчика базы данных Объекта преобразователя интерфейса;
- Файл «CorBuildCDPI1 HandlerDB.exe» xml-файл с настройками обработчика базы данных Объекта преобразователя интерфейса.

Внимание! Удаление или переименование файлов и папок приведет к сбоям в работе Программного комплекса.

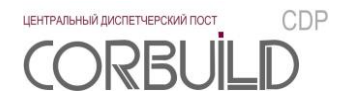

Обработчик базы данных Объекта преобразователя интерфейса представляет собой Службу Windows. Для регистрации службы необходимо запустить Командную строку(cmd.exe) от имени Администратора. Перейти в директорию с файлом InstallUtil.exe, установить службу с помощью команды «InstallUtil.exe /ServiceName=CorBuildCDPI1HandlerDB /DisplayName="CorBuildCDPI1HandlerDB"

C:\CorBuildCDPI1HandlerDB\CorBuildCDPI1HandlerDB.exe».

Внимание! Первый запуск службы и ее останов осуществляется вручную из окна управления службами.

При перезапуске машины, где работает служба, служба запустится автоматически.

| <b>Службы</b>                                              |                                                                                       |                                                       |                                                                                 |                 | lo<br>$\Box$                                |  |
|------------------------------------------------------------|---------------------------------------------------------------------------------------|-------------------------------------------------------|---------------------------------------------------------------------------------|-----------------|---------------------------------------------|--|
| Действие<br>Вид<br>Справка<br>Файл                         |                                                                                       |                                                       |                                                                                 |                 |                                             |  |
| 扇<br>$\blacksquare$ $\blacksquare$ $\blacksquare$<br>¢     |                                                                                       |                                                       |                                                                                 |                 |                                             |  |
| $Q_{\alpha}$<br>Службы (локалы<br>O.<br>Службы (локальные) |                                                                                       |                                                       |                                                                                 |                 |                                             |  |
|                                                            | CorBuildCDPI1HandlerDB                                                                | Имя                                                   | Описание                                                                        | Состояние       | Тип запуска                                 |  |
|                                                            | Запустить службу                                                                      | Citect Runtime Manager<br>iQ.<br>Connect Manager. OUC | Operate Citect Runtime in<br>Citect Time Synchronizat Synchronizes the local co |                 | Вручную<br>Вручную<br>Автоматически         |  |
|                                                            | Описание:<br>Обработчик базы данных Объекта<br>программного комплекса CorBuild<br>CDP | CorBuildCDPI1<br>CorBuildCDPI1HandlerDB               | Преобразователь аварий<br>Обработчик базы данных                                |                 | Автоматически<br>Автоматически              |  |
|                                                            |                                                                                       | <b>CorBuildCDPserver</b><br>CvMamCov                  | Серверная часть програ<br>Concurant Common Consico<br>ш                         | $D - 6 - 7 - 7$ | Автоматически<br>$A$ <b>Provisor</b> (2002) |  |
| m.                                                         | Расширенный / Стандартный ,                                                           |                                                       |                                                                                 |                 |                                             |  |
|                                                            |                                                                                       |                                                       |                                                                                 |                 |                                             |  |

Рисунок 3.2.4.2 - Запуск службы «CorBuildCDPI1HandlerDB»

#### <span id="page-13-0"></span>3.2.5 Файл настроек settings.ini обработчика базы данных Объекта

Файл настроек settings.ini, находящийся в папке «Config», содержит основные настройки для обработчика базы данных Объекта преобразователя интерфейса.

Файл имеет следующую структуру: в квадратных скобках указано название раздела, затем построчно до знака равно название переменной, после - ее значение.

Например:

[DataBase]

Collate = Russian

 $Mode = 'Read'.$ 

где [DataBase] – название раздела, Collate и Mode – названия переменных, Russian и 'Read'соответствующие значения.

Перечень разделов и их переменных приведен в таблице 3.2.5.

#### Таблица 3.2.5 - Перечень разделов файла настроек settings.ini

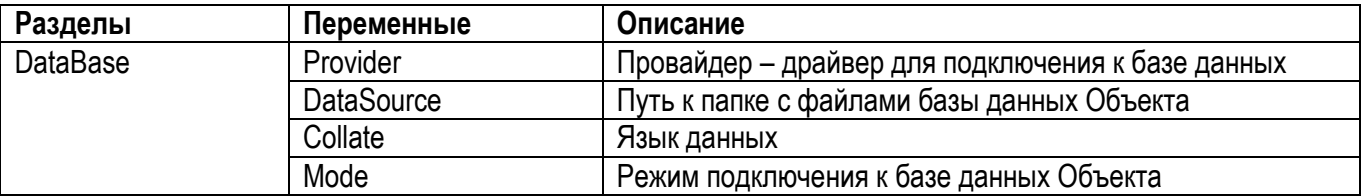

## **4 ТЕХНИЧЕСКОЕ ОБСЛУЖИВАНИЕ**

<span id="page-15-0"></span>Для устойчивой и надежной работы преобразователя интерфейса Программного комплекса требуется проведение следующих работ по техническому обслуживанию:

- 1. Реорганизация или перестроение индексов базы данных преобразователя интерфейса.
- 2. Проверка наличия и необходимости обновлений преобразователя интерфейса Программного комплекса.
- 3. Проверка наличия и необходимости обновлений сопутствующего программного обеспечения.
- 4. Архивирование базы данных «CorBuildCDPI1».

Рекомендуемая периодичность проведения данных работ – 3 месяца.